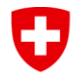

**Ufficio federale delle assicurazioni sociali UFAS Affari internazionali**

## **Modulo EESSI 4 / Registrazione di gruppo**

Con questo modulo, il Registration Identification Officer (RIO) del settore registra un nuovo gruppo per un'istituzione nell'applicazione RINA. Il gruppo è una divisione della vostra istituzione. Chiediamo al Il RIO e il direttore dell'istituto devono compilare le informazioni in modo completo.

Per le informazioni indicate con i numeri, ulteriori spiegazioni sono riportate nell'allegato.

Il modulo compilato e firmato viene inviato all'Ufficio federale delle assicurazioni sociali (UFAS) dal RIO del settore utilizzando lo SWISS-EESSI Jira Ticketing-Tool.

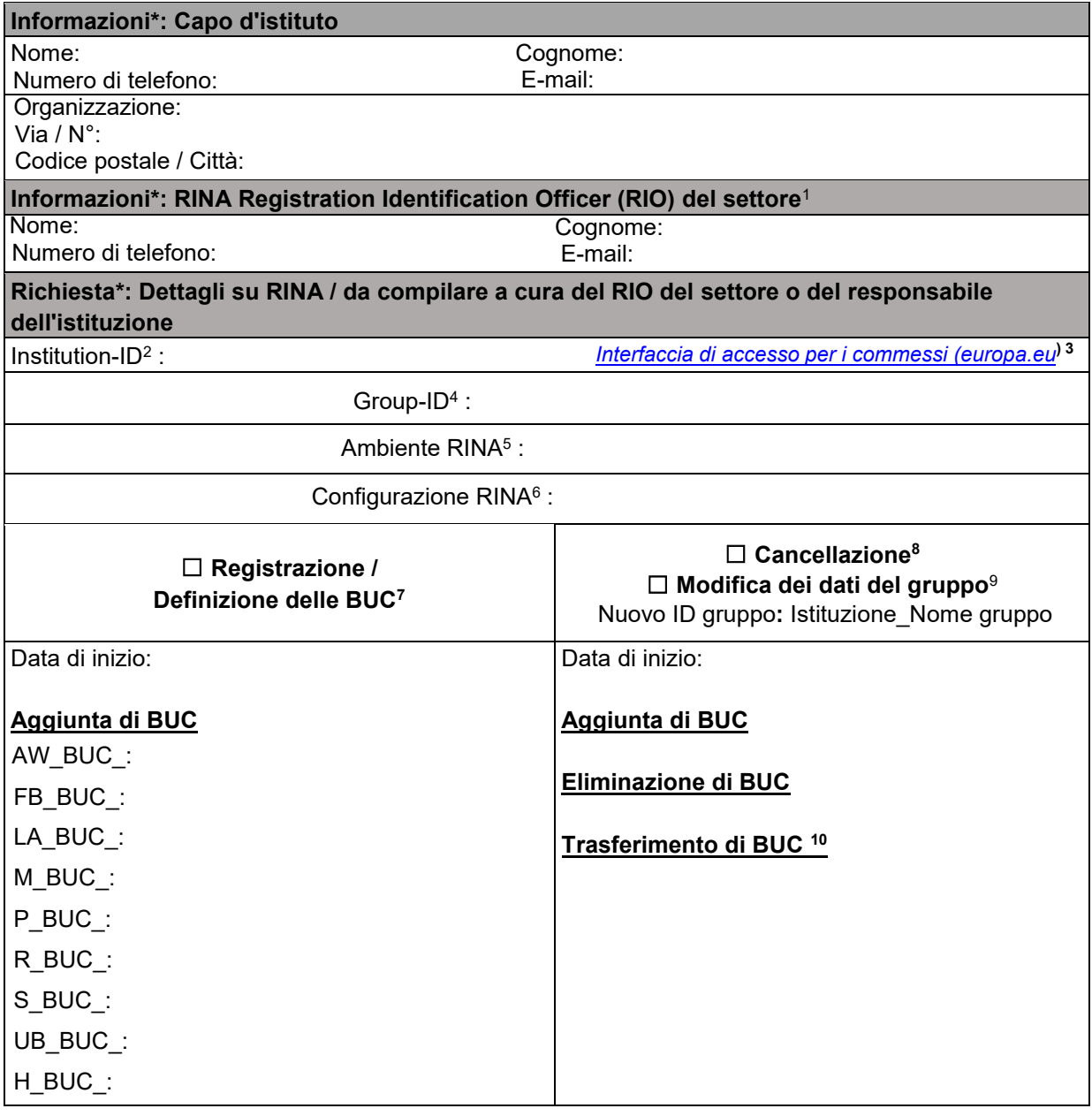

RINA Registration Identification Officer (RIO) del settore\*. Capo dell'istituzione/persona di fiducia

Luogo e data : Luogo e data : Nome, cognome: Firma:

Nome, cognome: Firma:

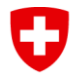

**Ufficio federale delle assicurazioni sociali UFAS Affari internazionali**

## **Da compilare a cura del Service Desk SWISS EESSI**

La richiesta è stata elaborata, il ticket Jira chiuso e il modulo archiviato in ActaNova [\(Vorlage](https://object.gever.admin.ch/web/?ObjectToOpenID=%24File%7cCOO.2063.100.4.2510172&TenantID=183)  Formulare - [Allgemeines / Übergreifendes -](https://object.gever.admin.ch/web/?ObjectToOpenID=%24File%7cCOO.2063.100.4.2510172&TenantID=183) Service Management - Internationaler elektronis…). Data:

Nome:

<sup>1</sup> **RIO di settore**: il RIO di settore è il responsabile di un determinato settore. È l'unica persona che contatta il Service Desk CH EESSI.

2 **Institution-ID**: l'institution-ID corrisponde all'identificazione della vostra organizzazione in RINA (visibile dopo il login in alto a destra) e nell'applicazione CAI (come identificativo ufficiale).

<sup>3</sup> **Clerk Access Interface CAI**: a questo link è possibile cercare l'ID dell'istituzione. Nella pagina è possibile cercare l'istituzione alla voce "Testo libero". (Nota: per attivare la ricerca, fare clic sul "pulsante di ricerca").

4 **Group-ID:** l'identificativo del gruppo è costituito dall'Inst-ID e dal nome del gruppo, scelto dall'istituzione.

<sup>5</sup> **Ambiente RINA**: la scelta del "RINA di produzione" viene solitamente effettuata dal dipendente. Eccezionalmente, per altre attività (ad esempio, il test di nuove versioni), può essere scelto l'ambiente di accettazione o di test.

<sup>6</sup> **Configurazione RINA**: selezionare il settore previdenziale pertinente dal menu a discesa.

<sup>7</sup> **Registrazione : L'**aggiunta di account utente in questo gruppo deve essere stabilita con il Service Desk EESSI.

<sup>8</sup> **Cancellazione:** in caso di richiesta di cancellazione del gruppo, i suoi casi chiusi o ancora aperti saranno irraggiungibili. Per cancellare un gruppo, il direttore dell'istituzione deve comunicare il trasferimento di tutti i BUC del gruppo a un altro gruppo esistente.

**<sup>9</sup> Modifica dei dati del gruppo:** è possibile modificare il Group-ID e/o l'elenco dei BUC del gruppo in questione. Lasciare vuoto, le voci rimangono invariate.

<sup>10</sup> **Trasferimento di BUC:** trasferimento di uno o più BUC dal gruppo in questione a un altro gruppo esistente nell'istituzione. Esempio: "500001\_a: AW\_BUC\_02/01, S\_BUC\_03/04/08, ...", "500001\_c: FB\_BUC\_04/07, P\_BUC\_07/09/04, ...". Il trasferimento degli account utente esistenti a un altro gruppo deve essere stabilito con il Service Desk EESSI.